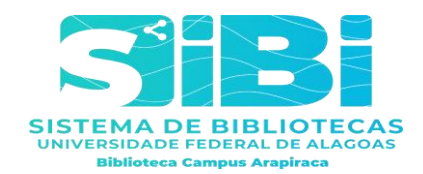

### **Orientações Biblioteca Setorial Campus Arapiraca (BSCA)**

### **Depósito de TCCs, teses e dissertações**

Olá, se seu assunto for depósito de TCCs, Teses e Dissertações na BSCA, para geração de Nada - Consta (Documento que informa que não existem multas ou livros pendentes em seu nome nos sistemas de bibliotecas da UFAL) envie seu trabalho na versão final em formato editável, obedecendo os padrões da ABNT e com a folha de aprovação devidamente assinada por todos os membros da Banca Examinadora, junto com o Termo de Autorização para Publicação de Dissertações, Monografias e Teses Eletrônicas<sup>1</sup>. Após o envio, um dos bibliotecários da BSCA irá te atender, indicando alterações, se necessárias, seguindo as diversas normas da ABNT, referente aos trabalhos acadêmicos. Após esta verificação, a versão final do trabalho com a ficha catalográfica estará concluída, e você receberá uma declaração de entrega do TCC, Tese ou Dissertação em nosso Repositório Digital (UD)<sup>2</sup>.

• Folhas de aprovação e Termo de Autorização para Publicação de Dissertação, Monografias e Teses Eletrônicas poderão conter assinaturas digitais. Porém, assinaturas digitais não podem ser escaneadas, copiadas e coladas como imagens, pois na autenticação acusam adulteração. Então, envie neste primeiro momento documentos que contenham estas assinaturas em seu formato original (PDF) gerada pelo sistema de assinaturas digitais.

Envie seu whatsapp se possível, para agilizar o atendimento. Os e-mails serão respondidos por ordem de chegada.

#### **INFORMES:**

**.** 

OBS.: \* Sempre responda no mesmo e-mail para facilitar o processo;

 \* A ficha catalográfica é feita exclusivamente pelo bibliotecário e é o procedimento final;

 \* A Visualização de multas e geração de GRU para pagamento da multa também está disponível no MEU PERGAMUM<sup>3</sup>; ou PAGUE SUAS MULTAS<sup>4</sup>;

<https://ud10.arapiraca.ufal.br/repositorio/publicacoes/2838>

<sup>2</sup> **Link Repositório Digital (UD)** <https://ud10.arapiraca.ufal.br/repositorio/>

<sup>3</sup> **Link: Meu Pergamum** [http://pergamum.ufal.br/pergamum/biblioteca\\_s/php/login\\_usu.php?flag=index.php](http://pergamum.ufal.br/pergamum/biblioteca_s/php/login_usu.php?flag=index.php)

<sup>4</sup> **Link Pague suas multas** <https://central.arapiraca.ufal.br/gru-sibi/>

<sup>1</sup> **Termo de autorização para publicação de dissertações, monografias e teses eletrônicas (PDF E EDITÁVEL)**

 \* Para trabalhos no editor de texto ' LaTex', enviar em PDF, e as orientações serão dadas via Whatsapp, e-mail, ou mesmo presencialmente, caso o bibliotecário solicite sua presença na BSCA.

 Para trancamentos e Desistências do curso é necessário apenas o Nada-Consta. Siga o procedimento destacado em vermelho abaixo:

http://sibi.ufal.br/portal/ --- Meu Pergamum ---Incluir CPF e senha utilizada na biblioteca ---Empréstimo ---Nada consta ---Aceitar o afastamento da unidade de informação ---PDF gerado (**SEMPRE DESABILITE O BLOQUEADOR DE POP-UP DO SEU COMPUTADOR, CASO NÃO CONSIGA VISUALIZAR O DOCUMENTO**)

 \* Caso seja aluno recém matriculado ou nunca frequentou a BSCA, procure a biblioteca presencialmente para confecção da senha para ter acesso ao NADA CONSTA e habilitação para o empréstimo domiciliar. Para esses alunos a solicitação poderá ser atendida via e-mail a depender do fluxo de atendimentos de e-mails.

## GUIAS:

Guia de Serviços: serviços on-line e presenciais disponíveis no SiBi/Ufal [http://sibi.ufal.br/portal/wp-content/uploads/2020/10/COMPLETO\\_Guia-de](http://sibi.ufal.br/portal/wp-content/uploads/2020/10/COMPLETO_Guia-de-servi%C3%A7os-Sistema-de-Bibliotecas-da-Ufal_PLE-1.pdf)[servi%C3%A7os-Sistema-de-Bibliotecas-da-Ufal\\_PLE-1.pdf](http://sibi.ufal.br/portal/wp-content/uploads/2020/10/COMPLETO_Guia-de-servi%C3%A7os-Sistema-de-Bibliotecas-da-Ufal_PLE-1.pdf)

TUTORIAIS - PDF:

Cadastro de Usuário: como gerar ou redefinir a senha no Pergamum [http://sibi.ufal.br/portal/wp-content/uploads/2020/10/Tutorial\\_cadastro](http://sibi.ufal.br/portal/wp-content/uploads/2020/10/Tutorial_cadastro-usu%C3%A1rio.pdf.pdf)[usu%C3%A1rio.pdf.pdf](http://sibi.ufal.br/portal/wp-content/uploads/2020/10/Tutorial_cadastro-usu%C3%A1rio.pdf.pdf)

Declaração de Nada Consta: como emitir o Nada Consta [http://sibi.ufal.br/portal/wp](http://sibi.ufal.br/portal/wp-content/uploads/2020/03/Tutorial_Declara%C3%A7%C3%A3o_Nada_Consta.pdf)[content/uploads/2020/03/Tutorial\\_Declara%C3%A7%C3%A3o\\_Nada\\_Consta.pdf](http://sibi.ufal.br/portal/wp-content/uploads/2020/03/Tutorial_Declara%C3%A7%C3%A3o_Nada_Consta.pdf)

Permissão de Pop-Up: como permitir pop-up no navegador [http://sibi.ufal.br/portal/wp-content/uploads/2020/10/Tutorial\\_Permiss%C3%A3o-de-pop](http://sibi.ufal.br/portal/wp-content/uploads/2020/10/Tutorial_Permiss%C3%A3o-de-pop-up-no-navegador.pdf)[up-no-navegador.pdf](http://sibi.ufal.br/portal/wp-content/uploads/2020/10/Tutorial_Permiss%C3%A3o-de-pop-up-no-navegador.pdf)

Portal Capes: acessando o conteúdo no Portal Capes\_ computador e dispositivos moveis [http://sibi.ufal.br/portal/wp-content/uploads/2020/10/Tutorial\\_-acessando-o](http://sibi.ufal.br/portal/wp-content/uploads/2020/10/Tutorial_-acessando-o-conte%C3%BAdo-no-Portal-Capes_-computador-e-dispositivos-moveis.pdf)[conte%C3%BAdo-no-Portal-Capes\\_-computador-e-dispositivos-moveis.pdf](http://sibi.ufal.br/portal/wp-content/uploads/2020/10/Tutorial_-acessando-o-conte%C3%BAdo-no-Portal-Capes_-computador-e-dispositivos-moveis.pdf)

Treinamento Capes: como se inscrever nos treinamentos do Portal Capes [http://sibi.ufal.br/portal/wp-content/uploads/2020/10/Tutorial\\_como-se-inscrever-nos-](http://sibi.ufal.br/portal/wp-content/uploads/2020/10/Tutorial_como-se-inscrever-nos-Treinamentos-do-Portal-Capes.pdf)[Treinamentos-do-Portal-Capes.pdf](http://sibi.ufal.br/portal/wp-content/uploads/2020/10/Tutorial_como-se-inscrever-nos-Treinamentos-do-Portal-Capes.pdf)

# TUTORIAIS – VÍDEOS:

Ebooks (desktop) Pearson: acessando a Biblioteca Virtual – Pearson <https://www.youtube.com/watch?v=GsvbNHBShvM>

Ebooks (dispositivos móveis): acessando a Biblioteca Virtual – Pearson <https://www.youtube.com/watch?v=TQksv3WhqpA&t=20s>

Declaração de Nada Consta: gerando a Declaração de Nada Consta com Certificação Digital <https://www.youtube.com/watch?v=-GuXzze4Q4s>

Pagamento de Multas: Gerando a GRU <https://www.youtube.com/watch?v=00oVdOIDzck>

### DOCUMENTOS BSCA:

Termo de autorização para publicação de dissertações, monografias e teses eletrônicas (PDF E EDITÁVEL) https://ud10.arapiraca.ufal.br/repositorio/publicacoes/2838

Termo de Doação de livros e periódicos (PDF e EDITÁVEL) <https://ud10.arapiraca.ufal.br/repositorio/publicacoes/2844>

Orientação Normativa N.º 001, de 14 de abril de 2016: estabelece orientações quanto à entrega de monografias e outras modalidades de trabalhos de conclusão de cursos de graduação e pós-graduações nas bibliotecas do campus de Arapiraca <https://ud10.arapiraca.ufal.br/repositorio/publicacoes/2197>

> Nestor A. A. Junior Bibliotecário - Documentalista